# **1 Abrir 2 Inserir o SIM 3 Carregar**

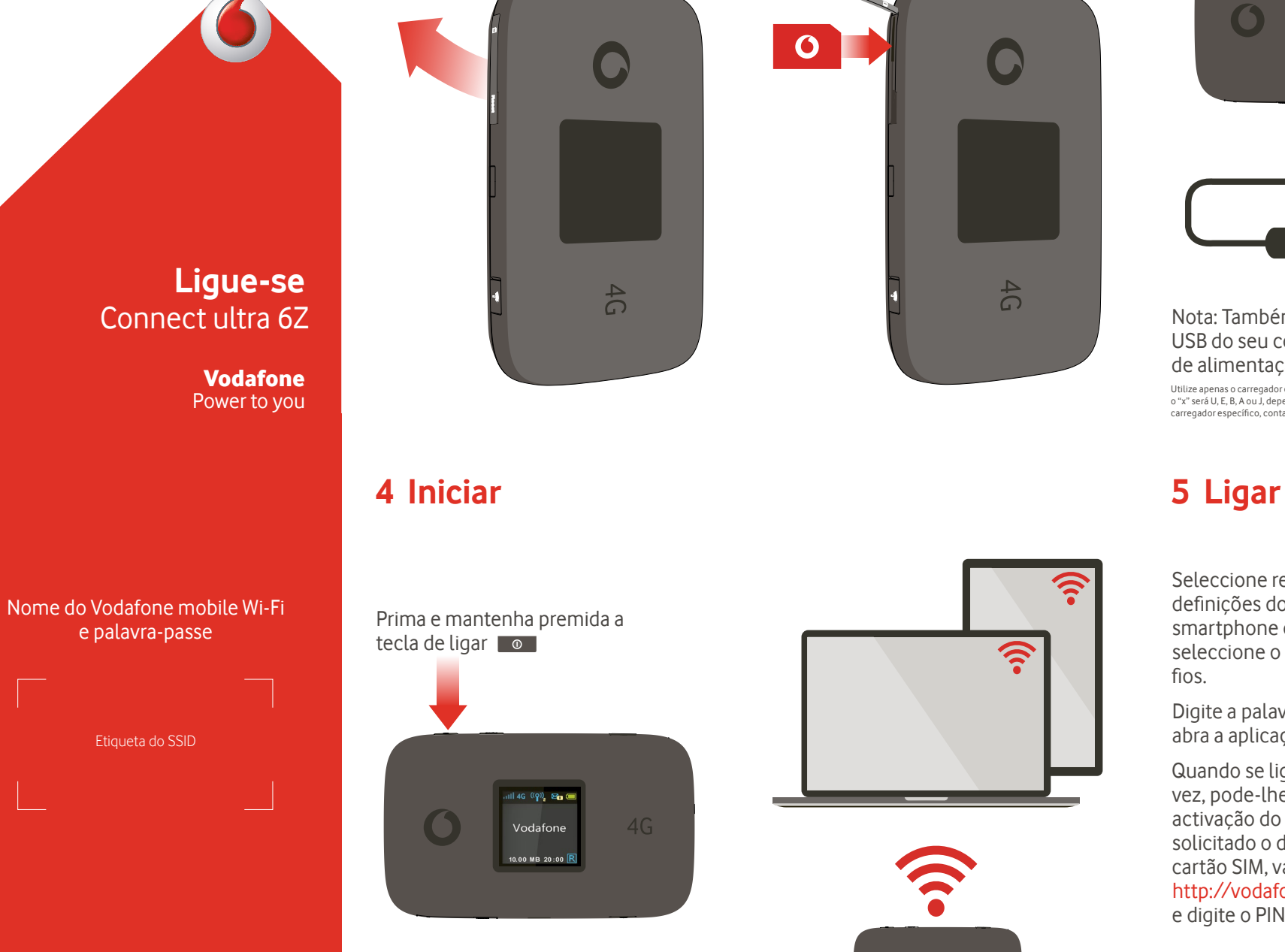

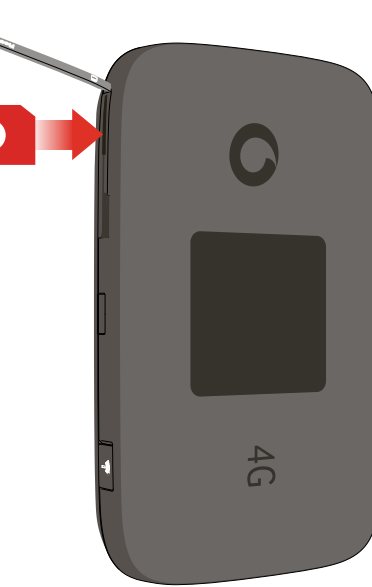

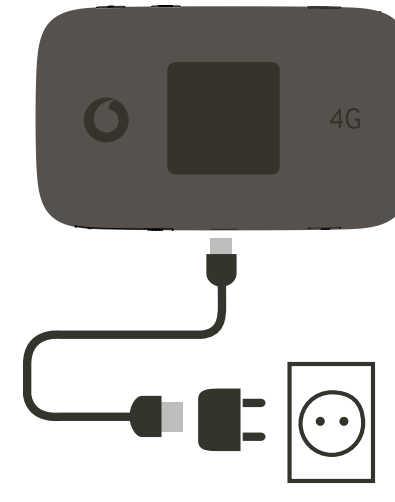

Nota: Também pode utilizar a porta USB do seu computador como fonte de alimentação.

Utilize apenas o carregador correto para a sua região – HW-050200X3W, onde o "x" será U, E, B, A ou J, dependendo da sua região. Para dados sobre um carregador específico, contacte a sua operadora de rede móvel.

ବି

**S** 

Seleccione redes sem fios nas definições do seu computador, smartphone ou tablet e depois seleccione o nome da sua rede sem fios.

Digite a palavra-passe para ligar e abra a aplicação web.

Quando se liga à rede pela primeira vez, pode-lhe ser solicitada a activação do seu SIM. Caso lhe seja solicitado o desbloqueio do seu cartão SIM, vá a http://vodafonemobile.wifi

e digite o PIN do seu SIM.

Vire para obter mais informações sobre a utilização da sua internet móvel da Vodafone.

## **Utilização da interface Web em vodafonemobile.wifi**

Pode encontrar a aplicação web em vodafonemobile.wifi caso não apareça automaticamente quando estabelecer ligação. De seguida, inicie sessão utilizando a palavra-passe admin.

Depois, poderá ver a sua rede e o estado de Wi-Fi, o volume de dados utilizados, obter ajuda e apoio, e até mesmo enviar e receber mensagens SMS a partir do seu computador.

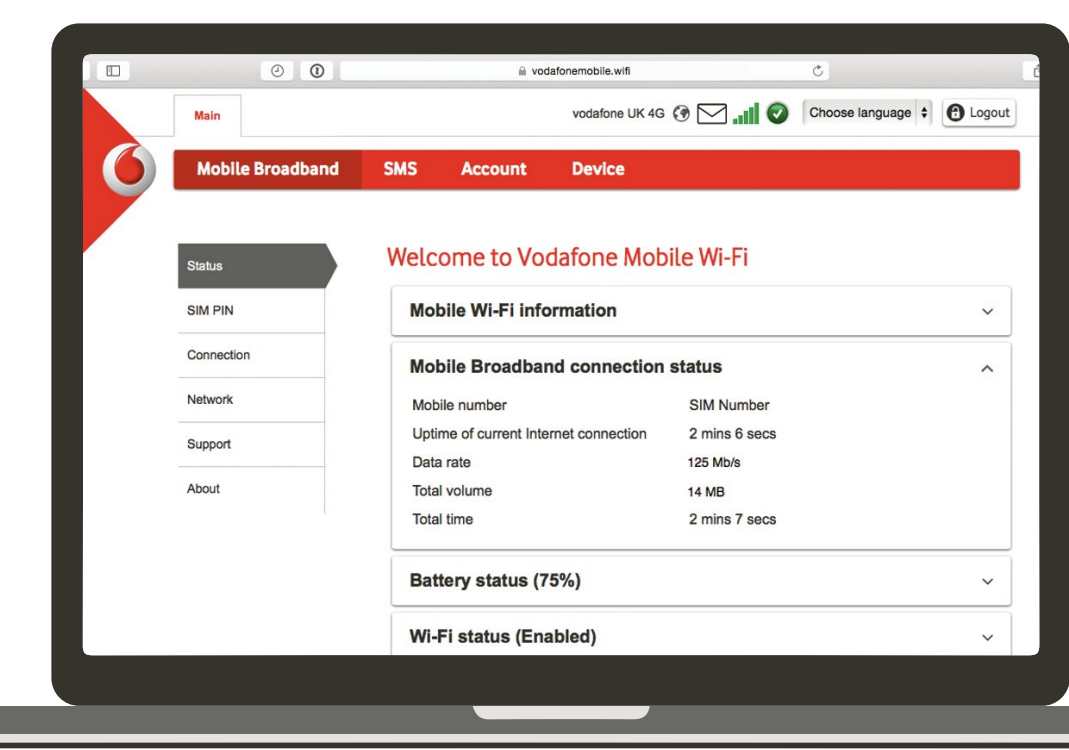

### **Transferir a aplicação de monitorização**

A aplicação Vodafone Mobile Wi-Fi Monitor permite-lhe monitorizar rápida e facilmente a sua rede num smartphone ou tablet.

Transfira a aplicação a partir da loja de aplicações do seu dispositivo ou efectue aqui a leitura do código QR apropriado para navegar até à loja de aplicações.

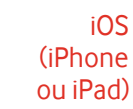

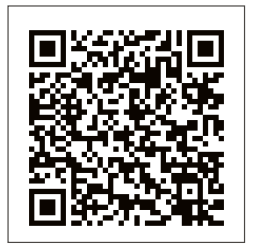

Android (smartphone ou tablet)

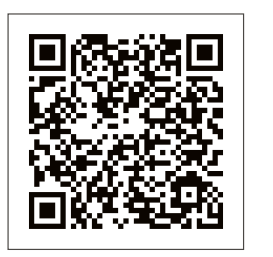

# **O que é visualizado no ecrã**

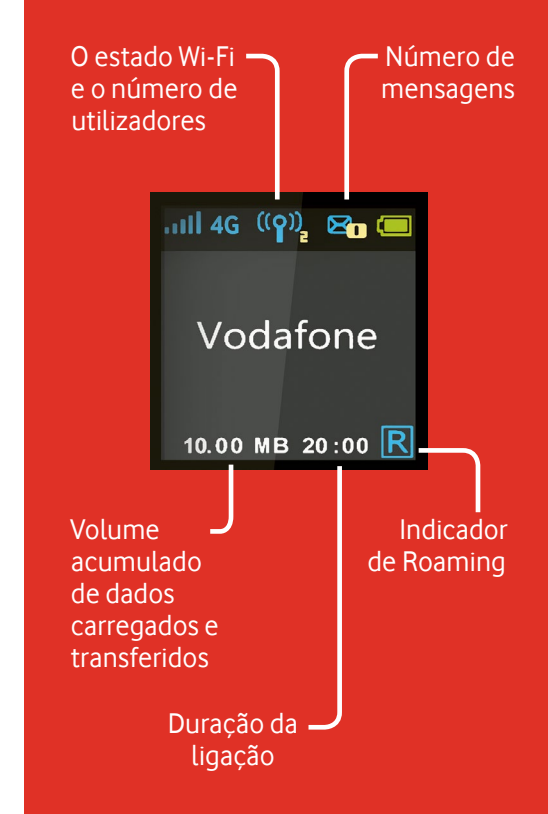

**Nota:** se premir a tecla FUNC na lateral do seu Connect ultra 6Z ativa um menu de funções no ecrã: prima a tecla FUNC novamente para deslocar para baixo, e prima a tecla Power para selecionar.

Para mais informações sobre o seu dispositivo, visite vodafone.com/connectultra6z

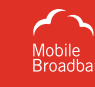

™

O termo "Mobile Broadband" (Banda larga móvel) com o design de "pássaros" é uma marca comercial da GSMC Limited.

© Vodafone Group 2015. Vodafone e os logótipos Vodafone são marcas comerciais do Vodafone Group. Quaisquer nomes de produtos ou empresas aqui mencionados podem ser marcas comerciais de seus respectivos donos.